## **[Zakładka Kontrahenci](https://pomoc.comarch.pl/altum/documentation/zakladka-kontrahenci/)**

Zakładka podzielona jest na dwie części. Po lewej stronie prezentowane są informacje o nabywcy/sprzedawcy, a po prawej o odbiorcy/dostawcy.

Obie zakładki posiadają dane kontrahenta tj.:

- dane teleadresowe
- numer GLN
- dane domyślnej osoby kontaktowej po stronie kontrahenta
- kod
- nazwę
- numer NIP
- REGON
- PESEL

Dane uzupełniane są automatycznie po wskazaniu kontrahenta w nagłówku dokumentu.

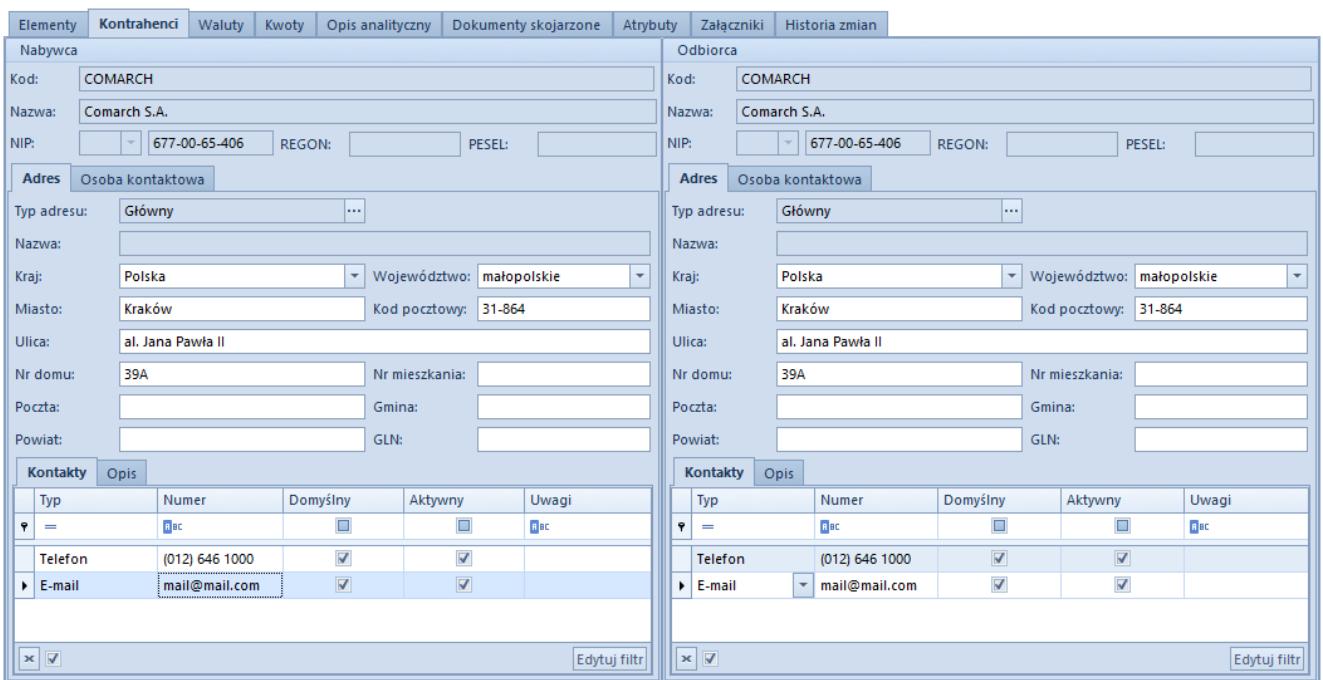

Przykładowa zakładka Kontrahenci na formularzu faktury sprzedaży

Po wybraniu kontrahenta/-ów na dokument jako adres

nabywcy/sprzedawcy automatycznie ustawiony zostanie domyślny adres główny. Jako adres odbiorcy/dostawcy system ustawi domyślny adres dostawy (jeśli adres dostawy jest zdefiniowany na karcie kontrahenta) lub domyślny adres główny (jeśli kontrahent nie ma zdefiniowanego żadnego adresu dostawy).

Adres domyślnie pobrany przez system na dokument można:

- zmienić wybierając inny adres zdefiniowany na karcie kontrahenta lub tworząc nowy adres i wybierając go na dokument
- uzupełnić w przypadku braku pewnych informacji (wprowadzić dane w puste pola adresu pobranego na dokument)
- edytować zmodyfikować wyświetlane dane

Możliwość uzupełniania i edytowania danych adresowych kontrahenta bezpośrednio na dokumencie jest dostępna tylko dla operatorów należących do grupy posiadającej uprawnienie *Edycja adresu na dokumencie* oraz prawo modyfikacji adresu.

Operator należący do grupy operatorów, która nie ma praw do edycji adresu, może jedynie zmienić adres użyty na dokumencie za pomocą przycisku […], pozostałe pola z zakładek *Adres* i *Osoba kontaktowa* wraz z polami na ich podzakładkach (*Kontakty* i *Opis*) są nieaktywne. W takiej sytuacji operator może jedynie wybrać inny adres zdefiniowany na karcie tego kontrahenta lub utworzyć nowy, ale tylko jeśli posiada uprawnienia do dodawania adresu.

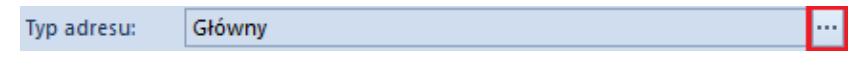

Przycisk zmiany typu adresu

Uwaga

Nie ma możliwości definiowania nowych adresów dla kontrahenta *Nieokreślonego* z listy adresów otwartej z poziomu formularza dokumentu

Uwaga

Brak prawa do dodawania adresu nie blokuje możliwości dodania kontaktu do istniejących adresów. Dodanie kontaktu do adresu blokowane jest tylko w przypadku braku prawa do modyfikacji adresu.

Jeśli operator posiada prawa do modyfikacji adresu i zdecyduje się na edycję lub uzupełnienie brakujących danych w adresie wybranym na dokumencie, wpłynie to na informacje zapisane na karcie ewidencyjnej kontrahenta. Taki adres zostanie automatycznie zarchiwizowany, a w jego miejsce powstanie nowy, który będzie uwzględniał naniesione przez operatora zmiany. Wyjątek stanowi sytuacja, gdy modyfikowany adres nie był dotąd wykorzystany nigdzie w systemie (np. na innym dokumencie). Taki adres zostanie zaktualizowany – nie będzie archiwizowany i tworzony nowy.

W praktyce zdarzają się sytuacje, które wymagają wystawienia dokumentów z adresem, który został już zarchiwizowany. Aby wystawić dokument na adres archiwalny, należy wybrać przycisk zmiany typu adresu ([…]) i na otwartej w ten sposób liście adresów kontrahenta odznaczyć parametr *Tylko aktywne*. Odznaczony parametr spowoduje wyświetlenie również archiwalnych adresów, które będzie można wybrać na dokument.

System domyślnie nie umożliwia aktualizacji danych kontrahenta oraz jego adresu na dokumencie, który ma stan: *Zaksięgowany*, *Zaksięgowany Zafiskalizowany* lub *Anulowany*.

Modyfikacja danych kontrahenta na zatwierdzonych dokumentach jest dostępna wyłącznie dla operatora należącego do grupy posiadającej uprawnienie *Aktualizacja danych kontrahenta na zatwierdzonych dokumentach*, które jest dostępne z poziomu *Konfiguracja Struktura Firmy Grupy operatorów edycja wybranej grupy* zakładka *Inne uprawnienia*. Po zaznaczeniu parametru na większości dokumentów w systemie istnieje możliwość aktualizacji adresu z poziomu:

- nagłówka dokumentu
- zakładki *Kontrahenci*

Uwaga

Możliwość aktualizacji danych kontrahenta na zatwierdzonych dokumentach nie jest dostępna dla dokumentów, których właścicielem jest centrum/firma z zaznaczonym parametrem *Zgodność z francuskimi przepisami VAT*.

Dla większości dokumentów handlowo-magazynowych wypełnienie adresu kontrahenta nie jest obligatoryjne. Ustawodawca nakłada taki obowiązek jedynie w przypadku faktur

Uwaga

W przypadku faktur system nie pozwoli na zatwierdzenie dokumentu bez wypełnionego pola *Miasto* dla wybranego kontrahenta.

Numer GLN, prezentowany wśród danych adresowych, wykorzystywany jest podczas elektronicznej wymiany dokumentów między partnerami. Identyfikuje firmę oraz jej lokalizację zgodnie z globalnymi standardami.